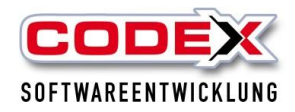

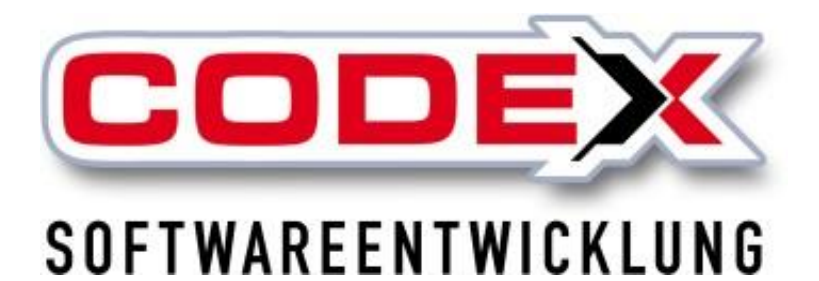

Sehr geehrter Codex-Kunde,

zum Jahreswechsel möchten wir Ihnen aus dem Kundensupport gerne eine kleine Übersicht der wichtigsten Änderungen bzw. Neuheiten aus dem Jahr 2023 übersenden. Im vergangenen Jahr wurde an vielen Stellen in den Codex Softwareprodukten weiterentwickelt, Bewährtes optimiert oder neue Produktideen veröffentlicht. Im Folgenden wollten wir Sie auf die, unserer Ansicht nach, wichtigsten Punkte nochmals aufmerksam machen. Wir hoffen Ihnen nützliche Funktionen anbieten zu können.

### **Erweiterungen im WinArchivDMS - unserer rechtssicheren Archivierungssoftware**

#### **Neue Funktion: Merkliste**

Sie möchten Dokumente oder Dateien aus verschiedenen Kategorien gesammelt an einen Kunden oder Architekten versenden oder übergeben? Sie benötigen die Daten auf Ihrem Rechner, einer externen Festplatte oder einem USB-Stick gespeichert? Nutzen Sie unsere hierfür unsere neue Funktion **MERKLISTE**!

Haken Sie in unterschiedlichen Kategorien die gewünschten Bilder, Arbeitsaufträge, Bautagebücher etc. an und klicken "in Merkliste". Ist alles komplett, wählen Sie das Warenkorb-Symbol an.

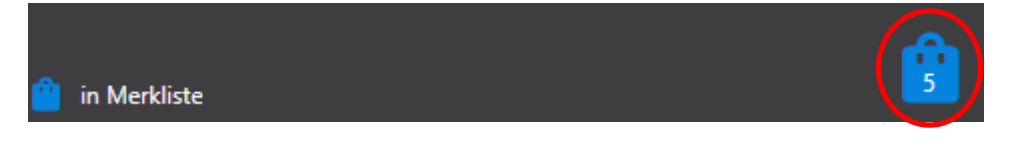

Hieraus bieten sich Ihnen nun vielfältige Möglichkeiten:

Versenden Sie die Dokumente gesammelt per Mail oder legen Sie sie über 'Speichern unter' an dem gewünschten Ort ab. Ebenso können Sie die Dokumente direkt an unsere Codex DokuApp Pro senden.

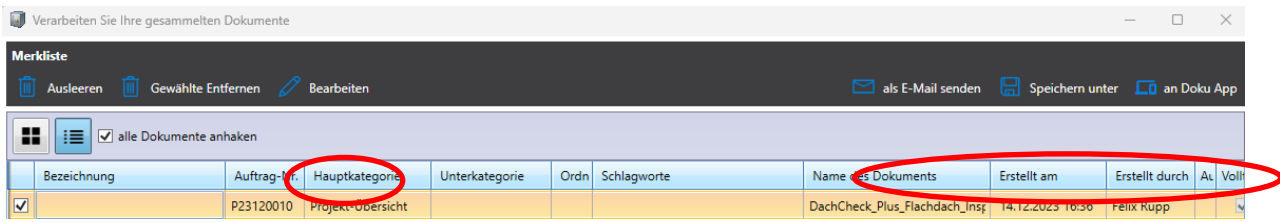

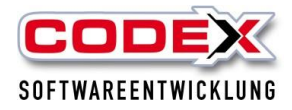

#### **Falsche Zuordnungen verschieben über die Merkliste**

WICHTIG: Das Dokument können Sie lediglich innerhalb Ihrer Rubriken verschieben, nicht jedoch in ein anderes Projekt oder zu einem anderen Kunden!

- Markieren Sie die Datei oder das Dokument, welches falsch zugeordnet wurde oder nachträglich verschoben werden soll und wählen im Menü Bearbeiten'.
- Rufen Sie unter Hauptkategorie die gewünschte Ziel-Kategorie aus.
- Möchten Sie in eine Unterkategorie verschieben, so wählen Sie per Dropdown-Menü die gewünschte Unterkategorie aus.
- Ebenso können Sie hier über den Punkt 'Ordnerpfad' einen von Ihnen angelegten Unterordner auswählen.

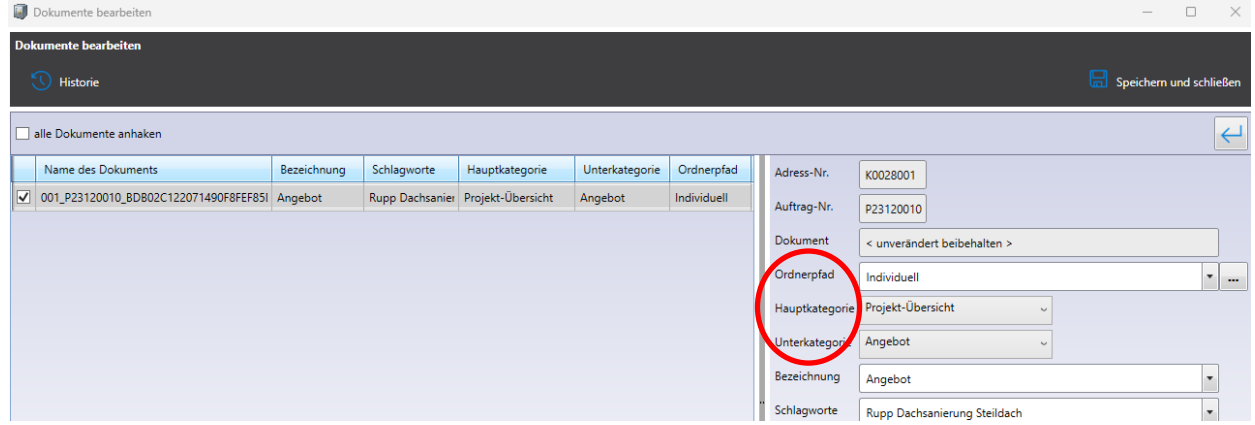

#### **Neue Funktion: Drag & Drop NUR Mailanhänge**

Im Laufe des Jahres 2023 wurde das WinArchivDMS auch um diese, von vielen Kunden sehnlichst gewünschte, Funktion erweitert.

Hierfür gehen Sie auf Ihre Kategorie , Mail' und klicken auf den , Dokument hinzufügen' Button. Ziehen Sie nun die Anhänge einer Mail direkt aus Outlook in das bereits bekannte Fenster.

### **! ! ! W I C H T I G E I N F O R M A T I O N ! ! !**

Das WinArchiv, welches über das blaue Aktenordner-Symbol aufrufen wird, wird ab Ende 2024 nicht mehr supportet.

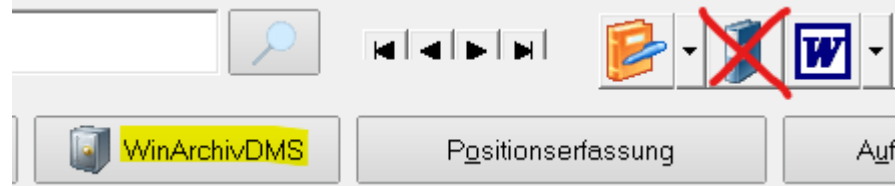

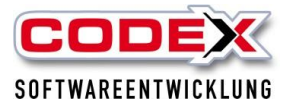

Sollten Sie dieses Archiv noch aktiv nutzen, so informieren Sie sich über die Umstellung und ein Upgrade auf das neue WinArchivDMS. Wesentliche Merkmale eines revisionssicheren Archivs sind, dass die Informationen wieder auffindbar, nachvollziehbar, unveränderbar und verfälschungssicher archiviert sind.

Lassen Sie sich beraten, wir können uns auch gerne für eine Vorführung verabreden rufen Sie uns einfach an, wir freuen uns.

### **Erweiterungen in WinOPOS - unserer Offenen Posten Verwaltung für Kunden- und Lieferantenbuchungen**

#### **Neues Tool: Profi Buchen**

Schnell und einfach mit Hilfe einer im Hintergrund arbeitenden OCR-Texterkennung die eingehenden Lieferantenrechnungen verbuchen, hierfür bieten wir unseren WinOPOS-Kunden seit letztem Jahr unseren Zusatz "Profi Buchen" an.

Speichern Sie Ihre per E-Mail erhaltenen Eingangsrechnungen in einen Sammelordner und fügen alle gescannten Lieferantenrechnungen ebenfalls dort hinzu. Im Profi Buchen erhalten Sie die Anzeige aller zu buchenden Belege mit Vorschau. Alle bereits aus der Datei per Texterkennung gefundenen Daten werden bereits in die Datenfelder gefüllt. Die Treffsicherheit erkennen Sie an der farblichen Markierung, prüfen und/oder ändern Sie Vorbelegungen und verbuchen diese Rechnung.

Übersicht in einer Maske, alle Daten im Blick, Unterstützung durch die OCR-Texterkennung, direkte Speicherung des Rechnungsbelegs zum Lieferanten und zum Projekt, per Einstellung auch in die Nachkalkulation des Projektes - schneller und einfacher kann Buchen nicht sein.

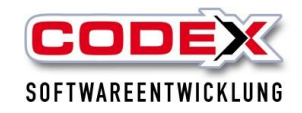

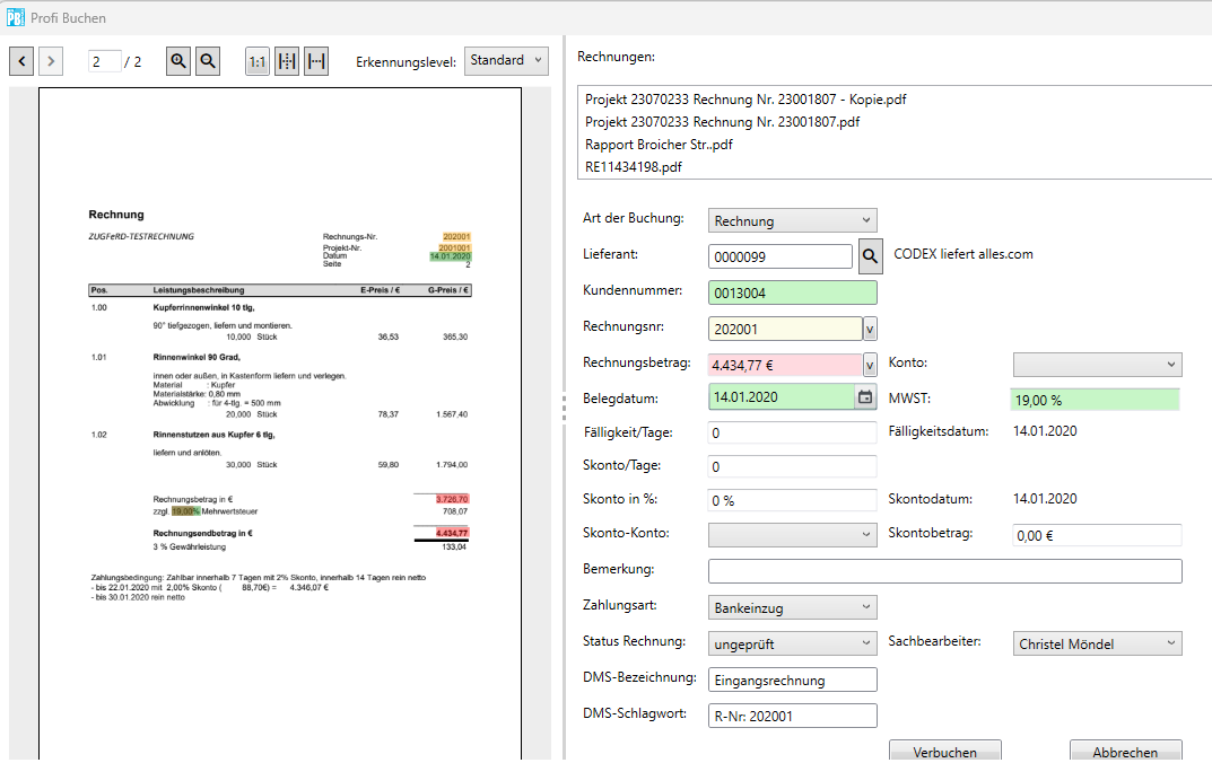

Bei Interesse sprechen Sie uns gerne an.

**TIPP:** Runden Sie Ihren Workflow ab, indem Sie im Anschluss an die Buchung und Speicherung die DATEV-Schnittstelle nutzen, um sowohl die Buchungssätze als auch die Belege digital weiterzugeben.

### **Erweiterungen im WinPlaner – damit Ihre Einsatzplanung optimiert wird**

#### **Neue Funktion: Projekte anpinnen**

Möchten Sie bestimmte Projekte in Ihrer Tagesplanung immer ganz oben stehen haben, gibt es nun die Möglichkeit die Nadel anzuklicken womit die Projektkacheln angepinnt werden.

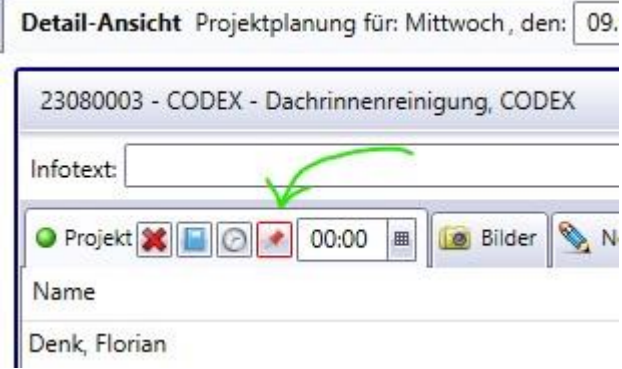

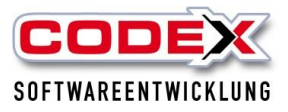

#### **Neue Funktion: Angestellte planen**

Auch Mitarbeiter, die nicht aktiv für den WinPlaner bzw. WinBZP gesetzt wurden, können nun im Planer Ihrem Standardprojekt hinzugefügt werden und so beispielsweise als krank oder im Urlaub gekennzeichnet werden. Sie verändern dadurch nicht Ihre Auslastung.

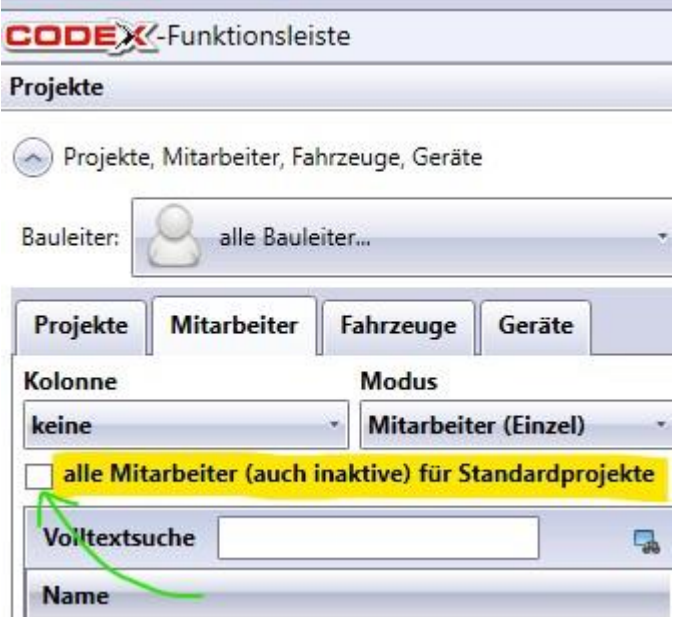

#### **Verknüpfung zu WinAPM**

WinAPM und der WinPlaner werden enger miteinander verknüpft! Im aktuellen Entwicklungsschritt können die Arbeitsaufträge aus WinAPM, wie jedes andere Projekt, verplant werden.

Vorgehensweise: Aufruf des Arbeitsauftrags:

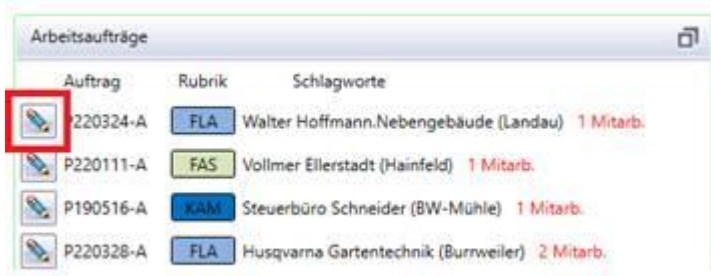

Falls das Projekt im WinPlaner/BZP noch nicht vorliegt, wird dieses beim Aufruf angelegt. Anschließend öffnet sich das Projektfenster. Es können dann alle aus dem Planer bekannten Funktionen genutzt werden.

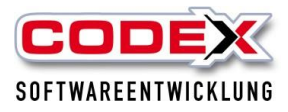

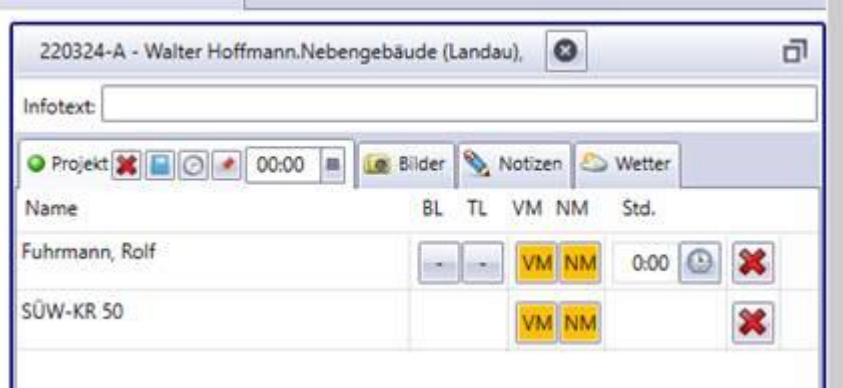

Besonderheit: Diese Projekte werden nur bei Bedarf (temporär) angezeigt, d.h.: wenn zuvor der Aufruf über das Projektfenster "Arbeitsaufträge" (siehe Screenshot oben) erfolgt. Es wird immer nur ein Arbeitsauftrags-Projekt aufgelistet. Beim nächsten Aufruf oder nach der Aktualisierung werden diese Projekte wieder unterdrückt.

Diese Projekte können auch über diesen zusätzlichen Button manuell geschlossen werden.

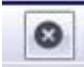

#### **WinAPM, was ist das?**

Mit WinAPM haben Sie Ihre Auftragsplanung immer im Griff. Durch die vielen Planungsdetails und die zuverlässige Dokumentation geht nichts unter. Mit WinAPM legen Sie unter anderem für Sie zweckmäßige Auftragsrubriken an, wie etwa Wartung, Reparatur oder Sturmschaden und behalten so einfacher die Übersicht. Sie erfassen alle wichtigen Informationen, wie die auszuführenden Arbeiten, notwendiges Material, Lieferdatum, Zeitaufwand Ihrer Mitarbeiter und vieles mehr. Mit der praktische Kartenansicht vermeiden Sie unnötige Wege und steigern die Effizienz Ihrer Logistik.

#### **Bei Interesse einfach melden.**

### **ArbeitszeitApp – unsere neue App für eine vereinfachte Zeiterfassung**

Mit Sicherheit werden Sie schon von unserer neuen ArbeitszeitApp mitbekommen haben. Diese ist als Ergänzung bzw. vereinfachte Alternative zu unserer weiterhin aktiven ZeitApp im Angebot.

Wichtige Unterschiede die unbedingt beachtet werden sollten:

- Die ArbeitszeitApp bucht immer 1 Mitarbeiter auf 1 festgelegte Lohnart, d.h. der Mitarbeiter A kann nicht für den Kollegen B mitbuchen, wenn dessen Handy defekt ist oder an einem Tag mal vergessen wurde etc., man kann keine Kolonnen buchen.
- Es gibt keine GPS-Ortung.
- Es ist keine Erfassung von Tätigkeiten für die Nachkalkulation möglich.
- Es sind keine Notizen für die Bautagebücher erfassbar.

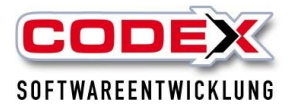

- Der Mitarbeiter hat keine Änderungsmöglichkeit, da beim Klick auf "Stoppen" eine sofortige Daten-Übertragung stattfindet und kein separat durch den Mitarbeiter ausgelöster Export erfolgt.
- Es können nicht ausschließlich die Projekte aus der aktuellen Tagesplanung des WinPlaners zur Auswahl aufgeführt werden und Projekte können auch nicht zur Vorauswahl angepinnt werden.

All die aufgelisteten Funktionen stehen weiterhin in unserer ZeitApp zur Verfügung. Laden Sie sich die App bei Interesse gerne aus Ihrem AppStore herunter. Senden Sie uns die Registrierung zu und testen Sie **den ersten Monat kostenfrei**.

## **Infocenter – um alles im Blick zu behalten**

#### **Neue Funktion: Erinnerungen / Wartungen löschen**

Es können nun im Bereich Projekt/Reparatur mehrere Erinnerungen auf einmal gelöscht werden. Hierbei können Sie unterscheiden, ob Sie nur Ihre eigenen Erinnerungen oder die aller Sachbearbeiter löschen möchten. Geben Sie hierzu einfach den gewünschten Zeitraum der zu löschenden Erinnerungen an.

Dies gilt ebenso für den Bereich Wartungen!

Beachten Sie: Diese Funktion ist durch eine Benutzerberechtigung freizugeben. Geben Sie sich selbst oder den Sachbearbeitern, die Erinnerungen löschen dürfen, diese Berechtigung in der Konfiguration unter Benutzerdaten – (andere) Benutzerrechte ändern.

# **Schauen Sie es sich selbst an!**

Gerne führen wir Ihnen diese und weitere Funktionen und Module persönlich vor. Sie finden uns auch in diesem Jahr wieder auf der **Dach+Holz Messe vom 05. – 08. März in Stuttgart**.

Zu dieser bringen wir selbstverständlich auch wieder einige Neuerungen mit. Wir freuen uns auf Ihren Besuch!

Ansonsten können Sie sich auch jederzeit bei uns melden. Wir vereinbaren gerne individuelle Vorführungs- und Schulungstermine!

Auf ein erfolgreiches Jahr, Ihr Codex-Team